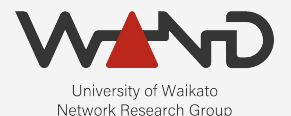

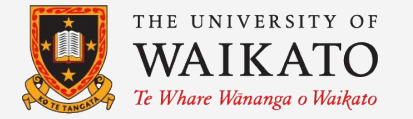

# openLI Static IP Intercepts OpenLI Training: Chapter Thirteen

Shane Alcock University of Waikato New Zealand [shane.alcock@waikato.ac.nz](mailto:shane.alcock@waikato.ac.nz)

#### IP Intercepts

- When an LEA wants to intercept ALL digital communications
	- Web browsing
	- Email
	- Instant messaging
	- VoIP
	- Everything!

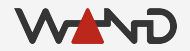

#### IP Intercepts

- Identity for IP is more complicated
	- The key information is the IP address assigned to the target
	- Aim is to intercept all traffic for the target's IP
	- But how do we know what IP maps to our target?

### **Complications**

- IP addresses may be assigned dynamically ○ And they can change dynamically as well!
- Different protocols for assigning IPs
	- RADIUS, DHCP, GTP
- A target may have (and use) an IPv6 address
- IP addresses can be shared by multiple users ○ CGNAT, etc.

# IP Identity

- OpenLI has to support multiple ways to express identity
	- This lesson: interception for targets with static IPs

# Static IP Identity

- Network users are assigned a fixed IP address (or range)
	- Never changes
	- Probably "hard-coded" somewhere
		- Mapping of users to addresses in a database

#### Static IP Example Scenario

- We have received an IP intercept warrant
	- The intercept target is "Shane Alcock"
	- We sell them a fiber optic connection
	- In our internal user database, they have the username "salcock"
		- Assigned a static IPv4 address: 10.1.18.217

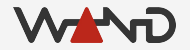

- Adding a IP intercept via REST
	- POST request
	- Content Type is a JSON object

#### http://<PROVIP>:<RESTAPIPORT>/ipintercept

● The JSON object for our static IP intercept ○ Many properties are shared with VoIP intercepts

```
{
    "liid": "STATIC002",
    "authcc": "NZ",
    "delivcc": "NZ",
    "mediator": 1,
    "agencyid": "mocklea",
    "starttime": 0,
    "endtime": 0,
```
● The JSON object for our static IP intercept

```
{
    "liid": "STATIC002",
    "authcc": "NZ",
    "delivcc": "NZ",
    "mediator": 1,
    "agencyid": "mocklea",
    "starttime": 0,
    "endtime": 0,
    "user": "salcock",
```
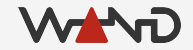

● The JSON object for our static IP intercept

```
"liid": "STATIC002",
"authcc": "NZ",
"delivcc": "NZ",
"mediator": 1,
"agencyid": "mocklea",
"starttime": 0,
"endtime": 0,
"user": "salcock",
"accesstype": "fiber",
```
{

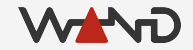

● The JSON object for our static IP intercept

```
{
    "liid": "STATIC002",
    "authcc": "NZ",
    "delivcc": "NZ",
    "mediator": 1,
    "agencyid": "mocklea",
    "starttime": 0,
    "endtime": 0,
    "user": "salcock",
    "accesstype": "fiber",
    "staticips": [
    \mathbf{I}}
```
● The JSON object for our static IP intercept

```
"liid": "STATIC002",
"authcc": "NZ",
"delivcc": "NZ",
"mediator": 1,
"agencyid": "mocklea",
"starttime": 0,
"endtime": 0,
"user": "salcock",
"accesstype": "fiber",
"staticips": [
    { "iprange": "10.1.18.217", "sessionid": 101 }
\mathbf{I}
```
{

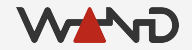

● The JSON object for our static IP intercept

```
"liid": "STATIC002",
"authcc": "NZ",
"delivcc": "NZ",
"mediator": 1,
"agencyid": "mocklea",
"starttime": 0,
"endtime": 0,
"user": "salcock",
"accesstype": "fiber",
"staticips": [
    { "iprange": "10.1.18.217", "sessionid": 101 }
\mathbf{I}
```
{

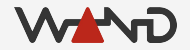

#### IP Ranges

{

}

...

- You can specify a subnet instead of a single address
- IPv6 addresses are fully supported
- You can specify multiple IP ranges if needed

```
"staticips": [
    { "iprange": "10.1.18.208/28", "sessionid": 101 },
    { "iprange": "2001:db8:abcd:0012::/64", "sessionid": 888 }
\mathbf{I}...
```
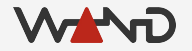

● Using curl to add the intercept on the provisioner

```
curl -X POST -H "Content-Type: application/json"
  -d '{
         "liid": "STATIC002",
         "authcc": "NZ",
         "delivcc": "NZ",
         "mediator": 1,
         "agencyid": "mocklea",
         "starttime": 0,
         "endtime": 0,
        "user": "salcock",
        "accesstype": "fiber",
         "staticips": [
              { "iprange": "10.1.18.217", "sessionid": 101 }
    \blacksquarehttp://172.19.0.3:8080/ipintercept
```
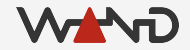

● Success can be observed in the collector logs...

openlicollector[110]: OpenLI: received IP intercept for target salcock from provisioner (LIID STATIC002, authCC NZ, start time 0, end time 0)

openlicollector[110]: OpenLI: intercepting static IP range 10.1.18.217/32 for LIID STATIC002, AuthCC NZ

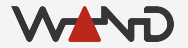

● And in the mediator logs

openlimediator[9279]: OpenLI Mediator: received "Activated" HI1 Notification from provisioner for LIID STATIC002 (target agency = mocklea)

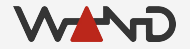

- Modify IP intercepts with PUT requests
	- Must include the LIID field in your JSON object
	- If modifying static IPs, include **ALL** ranges you want to keep
	- Other unchanged fields are optional

```
curl -X PUT -H "Content-Type: application/json"
  -d '{
         "liid": "STATIC002",
         "staticips": [
              { "iprange": "10.1.18.208/28", "sessionid": 101 },
              { "iprange": "2001:db8:abcd:0012::/64", "sessionid": 888 }
         \mathbf{I}\frac{1}{2} http://172.19.0.3:8080/ipintercept
```
● DELETE and GET requests work exactly the same as VoIP

curl -X DELETE http://172.19.0.3:8080/ipintercept/STATIC002

curl -X GET http://172.19.0.3:8080/ipintercept/STATIC002

curl -X GET http://172.19.0.3:8080/ipintercept

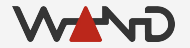

#### Next Time

- Running our first IP intercept
- Inspecting IRIs and CCs from an IP intercept